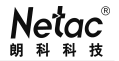

本产品《用户手册》所包含的内容均受到《中 华人民共和国著作权法》及其他相关法律、法规的保 护。未经深圳市朗科科技股份有限公司(以下简称 "Netac(朗科)公司")同意或者授权,任何组织或 者个人均不得以任何手段或形式对其进行修改、篡改 或使用。

酷贝™、 OnlyDisk选】 "和**UL-SAFE**I"是Netac(朗科) 公司的商标��申请 ® 、优盘® 、**U-SAFE**® 、**iMuz**® 和**优芯**®是Netac(朗科)公司的注册商标。Netac(朗 科)公司对以上注册商标享有注册商标专用权。

在所规定的支持保修范围内,Netac(朗科)公 司履行承诺的保修服务。本产品不保证兼容所有类型 的电脑及操作系统。对于因此原因在使用本产品过程 中可能造成的损失,Netac(朗科)公司不承担相关责 任。如发生任何争议,应按中华人民共和国的相关法 律解决。

Netac(朗科)公司随时可能因软件升级对手册 的内容进行更新,恕不另行通知。但是,所有这些更 改都将纳入手册的新版本中。最新版本的用户手册请 访问Netac(朗科)公司网站http://www.netac.com. cn 杏询, 或致电Netac(朗科)公司客户服务执线 400-830-3662垂询。

执行标准:Q/Netac 006-2008

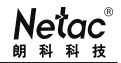

### 注意事项

存放

- 避免将本产品置于烈日直射下或灰尘较多处, 以免造成损 坏。
- 避免将本产品从高处坠落或受到剧烈震动或冲击。
- 避免液体或异物进入机内。

清洁

- 请勿在本产品上使用挥发性汽油、稀释液及其他任何化学药 品,否则会破坏产品表面加工层。
- 请勿用未拧干的湿布擦拭本产品及其附件。
- 维修或清洁本产品前务必先断开与电脑的连接。 电池
- 初期使用本产品时, 请将电池完全充放电2~3次, 以确保电 池的最佳使用状态。
- 请勿将本产品扔到火中, 以免电池爆炸。
- 请勿自行拆卸电池。

使用

- 为确保数据传输的安全稳定,请关机后再与电脑连接。
- 为防止触电和损坏, 请勿用湿手插拔或接触本产品。
- 请勿在本产品与电脑连接并读写数据时将其拔出, 否则可能 导致本产品本身 以及当前正在读写的数据被损坏。
- 使用本产品时, 请避免将本产品剧烈震动, 以免造成损坏。 其它
- 本产品不能完全避免在使用不当或其它原因下,造成文件或 数据损坏或丢失, 敬请您对本产品中所有的文件或数据予以 备 份 。

#### 目 录

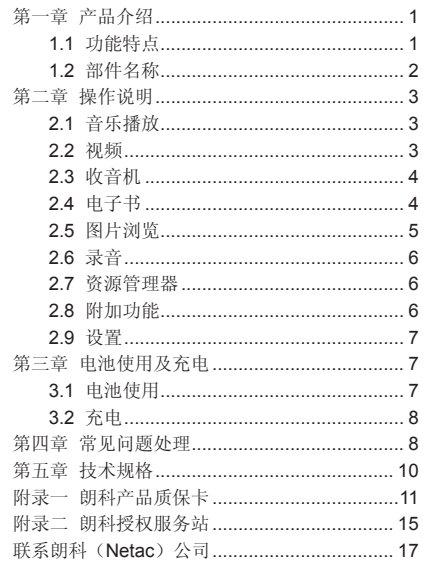

Netac 朗科科

### 第一章 产品介绍

1.1 功能特点

- ◆ 宽屏幕、高清晰显示屏:
- ◆ 支持MP3、WMA等音乐播放,音质表现突出;
- ◆ 支持micro SD卡:
- ◆ 支持RMVB、RM、MPEG-4 (AVI) 等视频格式播 放;
- ◆ 支持JPEG、BMP、GIF格式的图片浏览, 图片自 动浏览;
- ◆ 内置MIC,超长时间录音;
- ◆ 节能设置,亮度可调节,可设置自动关机;
- ◆ 多种音效、多种循环可供选择;
- ◆ 支持FM收音功能;
- ◆ 支持多国语言;
- ◆ 支持电子书阅读及书签功能;
- ◆ 支持多任务功能,边看电子书边听音乐:
- ◆ 高速USB 2.0传输:
- 移动硬盘功能。

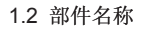

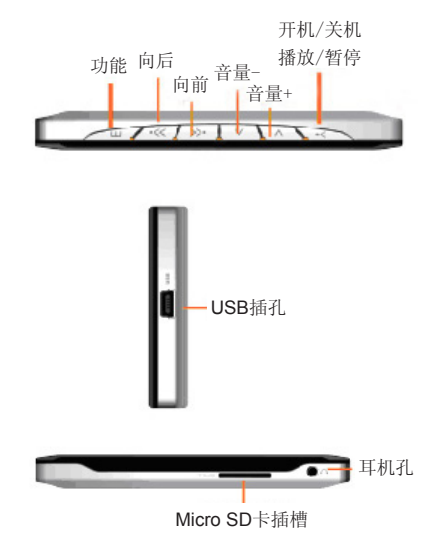

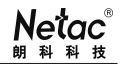

# 第二章 操作说明

#### 2.1 音乐播放

在主菜单选择"音乐播放"选项。

- ◆ 短按"M"键进入音乐分类菜单;
- ◆ 短按"M"键进入所有音乐文件夹;
- ◆ 短按"bb"/"k4"洗择文件, 短按"M"播放:
- ◆ 短按"▶■"/"|▲■"播放前一首/后一首歌曲;
- ◆ 长按" >"/"|44"快讲/快退播放音乐:
- ◆ 音乐播放时,可通过短按"V-"/"V+"调节音量;
- ◆ 播放时, 短按"MI"键讲行暂停或播放切换:
- ◆ 短按"M"讲入音乐设置;
- ◆ 短按" $\blacksquare$ "键返回;
- **◆ 长按"M"**键退出音乐播放界面;
- ◆ 短按"■"键返回主界面。

### 22 视频

在主萃单洗择"视频"选项。

- ◆ 短按"M"键讲入短按" $M$ "返回;
- ◆ 短按"▶•i"/"|<<"选择视频文件,短按"M"播放;
- 短按"▶▶I"/"144"播放前一个/后一个视频;
- ◆ 长按"▶■"/"|▲■"快讲/快退播放视频;
- ◆ 视频播放时,可通过短按"V-"/"V+"调节音量;
- 播放过程中, 短按"■I"键讲行暂停或播放切换;
- ◆ 短按"M"显示进度条;
- ◆ 长按"M"退出视频播放界面;
- ◆ 短按"■"键返回主界面。
- 2.3 收音机

在主菜单选择"收音机"选项。

- ◆ 短按"M"键进入收音菜单;
- ◆ 短按" $\blacktriangleright$ "/" $\blacktriangleright$  / 张择上一波段/下一波段;
- ◆ 在收音界面, 可通过短按"V-"/"V+"调节音量;
- ◆ 短按"M"键进入收音菜单;
- ◆ 短按" $M$ "键返回收音界面:
- **◆ 长按"M"**键返回主界面。
- 2.4 电子书

在主菜单选择"电子书"选项。

- ◆ 短按"M"键进入,短按"M"浏览;
- $\blacklozenge$  短按" $\blacktriangleright$ "/" $\blacktriangleleft$ "进行上一页/下一页翻页显示;
- **◆ 短按"M"**键讲入由子书萃单,

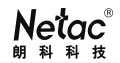

- ◆ 短按"▶▶I"/"|▲▲"选择相应设置;
- ◆ 短按"M"键进入相应设置;
- ◆ 短按" $\blacksquare$ "键返回:
- ◆ 长按"M"键退出电子书界面;
- **◆ 短按" > "**键返回主界面。

### 2.5 图片浏览

在主菜单选择"图片浏览"选项。

- ◆ 短按"M"键进入, 短按"M"浏览,
- ◆ 短按"▶▶"/"|▲▲"浏览前一张/后一张图片:
- ◆ 图片浏览时, 短按"M"可对图片进行左、右旋转, 放大、缩小操作;
- ◆ 放大图片时, 短按" $\blacktriangleright$ "/" $\blacktriangleright$ a"左右移动, 短按"V+" /"V-"上下移动放大的图片;
- ◆ 长按"M"还原图片大小;
- ◆ 短按"M"选择浏览可进入图片浏览;
- ◆ 短按"▶▶I"/"|← "选择相应设置;
- ◆ 短按"M"键进入相应设置;
- ◆ 短按" $M$ "键返回:
- ◆ 长按"M"键退出图片浏览界面;
- ◆ 短按"MI"键返回主界面。

#### 2.6 录音

在主菜单选择"录音"选项。

- ◆ 短按"M"键讲入:
- ◆ 短按"MI"键开始录音:
- ◆ 存录音时, 短按"M"键暂停录音或继续录音:
- ◆ 录音时,长按"M"键,进入保存/取消录音对话框;
- **◆ 长按"M"**键返回主界面。

#### 2.7 资源管理器

在主菜单选择"资源管理器"选项。

- ◆ 短按"M"键讲入:
- ◆ 短按"▶▶I"/"144"选择文件;
- **◆**  短按"M"键打开或播放该立件,
- ◆ 在洗中文件时长按"M"键, 讲入删除菜单:
- ◆ 短按"■"键返回。
- 2.8 附加功能

在主菜单选择"附加功能"选项。

- ◆ 短按"M"键讲入:
- ◆ 短按"▶■"/"|▲▲"洗择文件;
- ◆ 短按"M"键进入选择的功能界面;

Netac

- 短按"HI"键退出日历界面/秒表界面;
- 长按"M"键退出俄罗斯方块界面;
- 短按"■"键返回主界面。

#### 2.9 设置

短按"M"键进入系统设置。

短按"▶▶"/"|▲ "洗择以下内容: 显示设置、系统 设置、桌面设置、语言选择、系统信息、自动关机时 间。选择相应选项进入后进行相关设置。短按"别"键返 回。

# 第三章 电池使用及充电

#### 3.1 电池使用

 此MP3播放器电池为内置锂电池,请勿在日光下暴 晒或高温下使用;请勿将废置电池丢进火堆;请勿用金 属物体接触MP3播放器USB插口,以免短路损坏MP3 播放器。本MP3播放器电池已经严格检测,请放心使 用。

3.2 充电

将MP3播放器连接到个人电脑对其进行充电。

 MP3播放器通过USB线与电脑相连,USB线的一端 与电脑的USB接口相连,另一端与MP3播放器连接。

 注:MP3播放器充电时间约为3小时,显示充电己满 图标后请拨掉USB线。

 在充电状态下使用MP3播放器必须在电脑中退出移 动磁盘功能(以Windows XP为例):用鼠标左键点 击任务栏上的图标 ,单击提示菜单"安全删除USB Mass Storage Device - 驱动器",系统会提示您"USB Mass Storage Device设备现在可安全地从系统移除", 点击关闭该窗口退出移动磁盘功能。此时即可在充电 状态下使用MP3播放器。

第四章 常见问题处理

- ◆ MP3播放器无法开机: 检查电池电量是否己耗尽。
- 耳机无声音输出:

Netac® 朗科科技

### 检查音量值是否为零: 检查耳机连接是否有间题: 更换耳机再讲行检查。

#### ◆ 耳机内有严重噪音:

检查耳机插头是否干净,污物可导致噪音产生; 检查播放文件是否损坏; 更换耳机再进行检查。

# ◆ 按键不工作:

关机后重新开机再进行检查。

### ◆ 屏幕显示乱码: 检查语言设置是否正确;

检查文件是否己损坏。

# ◆ 无法下载文件:

 检查PC和MP3播放器间是否正确连接; 检查储存卡的存储空间是否己满: 检查USB连接线是否损坏。

# 第五章 技术规格

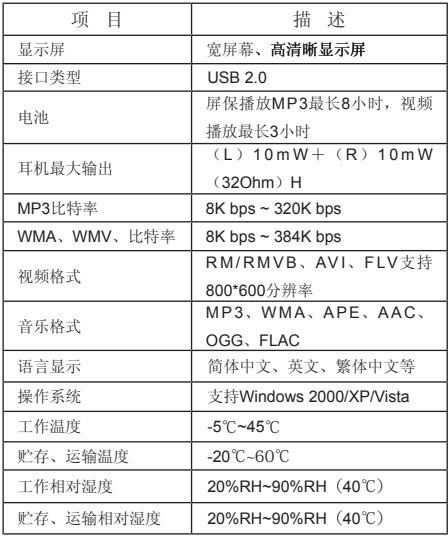

Netac 朗科科

## 附录一:朗科产品质保卡

 感谢购买并使用朗科产品!为了使我们的服务让您 更满意,购买后请认真阅读此质保卡并妥善保存。

- 1、此质保卡为质保凭证,必须有最终直接经销商的加 盖印章才能生效。
- 2、朗科数码娱乐产品除依法实行三包外,自产品销售 之日起,凭质保卡和发票或有效购买凭证,提供一 个月包换,一年质保服务。

 包换:产品于购买后一个月内,若发现非设备相容 性问题或非人为损坏的产品质量问题时,可和朗科 或其授权服务站联系产品换货服务;(朗科只对产 品主体进行更换,附件、资料、包装盒等不属更换 范围,更换品只限于新品或功能正常、同型号容量 的数码娱乐良品;包换期内客户所购买的产品型号 如已停产,更换品将只限于不同型号同容量的数码 娱乐产品)

 维修:产品于购买后一年内,若发现属于免费质保 范围内的产品质量问题时,可和朗科或其授权服务 站联系维修服务;(客户所购买的产品型号如已停 产,产品免费质保期将持续至停产后6个月止)

- 3、产品若出现以下任一情况,将不属于免费质保范 围:
- 1) 超过质保期,
- 2)无法提供有效的产品保修卡和有效购买凭证或相应

的复印件,擅自涂改质保卡;

- 3)未经朗科公司书面允许情况下的改造、拆装或维修 而发生的故障,
- 4)产品上的容量丝印或序列号激光码磨损、缺失;
- 5)产品外壳由于外力造成弯曲、变形等异常现象;
- 6)未依操作手册使用或未依使用说明书上的指示维护 所导致的故障损坏;
- 7)产品的损坏是受不可抗力灾难(如水灾、火灾、地 震、雷击、台风灾等)、人为破坏(如敲打、跌 落、破裂、重击等)、电脑接口故障、人为疏失 (如落水、遗失、未妥善保管等)或其他非正常使 用所致;
- 8)电脑病毒所致产品损坏或解毒所致产品损坏等;
- 9)因物理或电子及电磁的压力或干扰,电源不稳及误 用、闪电、静电、火或其他不可抗力的因素而造成 的损坏:
- 10)因暴露或存放在不当的环境(包含高温、低温或高 湿度的环境)而造成的损坏;
- 11)因客户送修至朗科或授权服务站途中不当运送及包 装而造成的损坏或遗失;
- 12)将朗科产品使用于研发、生产用途或专业测试所导 致的故障或损坏。
- 4、要求更换/维修产品时的规定:
- 1)请在需更换/维修产品时出示质保卡和发票或有效购 买凭证。

**Netac** 朗科科技

- 2)质保卡丢失不补发,请妥善保管。
- 3)对更换的故障产品或维修更换的损坏零部件,均不 交还用户,敬请谅解。
- 5、其他声明:
- 1)若产品不符合免费质保范围或超出质保期,朗科将 酌情收取产品维修服务费,维修收费标准将以朗科 制定为依据, 详情请咨询朗科或其授权服务站;
- 2)客户应自行对储存在产品内的资料负责,客户在提 出质保申请时需事先备份产品中记录的数据;朗科 提供产品中记录的数据恢复服务,但无法保证数据 恢复一定成功,朗科就维修产品数据恢复失败责任 如不承担,
- 3)任何未经朗科授权而将朗科产品使用于包括下述但 不限于军事、医疗、交通控制、灾害预防等行业, 及其相关设备而造成人身或财产的损失事件时,朗 科将不承担任何法律责任。如需特殊规格或特殊要 求的产品,请事先与朗科联络以寻找正确及合适的 产品;
- 4)凡是假冒深圳市朗科科技股份有限公司的产品或有 侵权行为厂家的产品不在本服务政策的服务范围。 朗科公司或其授权服务站有权鉴别和判定假冒或有 侵权行为的产品并拒绝服务;
- 5)关于朗科数码娱乐质保政策的最终解释权归深圳市 朗科科技股份有限公司所有,质保卡中记载的内容 如有与国家规定不符之处,以国家规定为准。

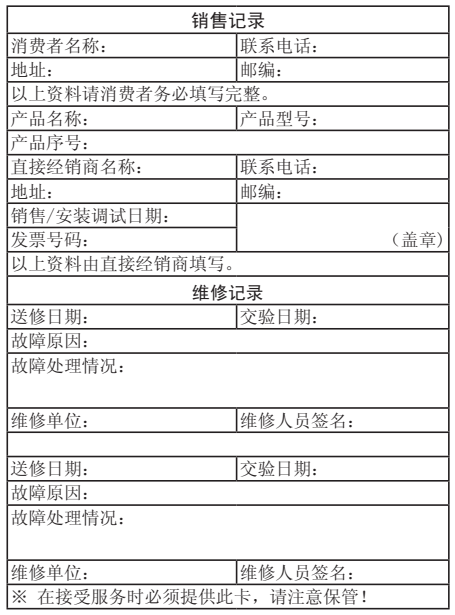

# 附录二:朗科授权服务站

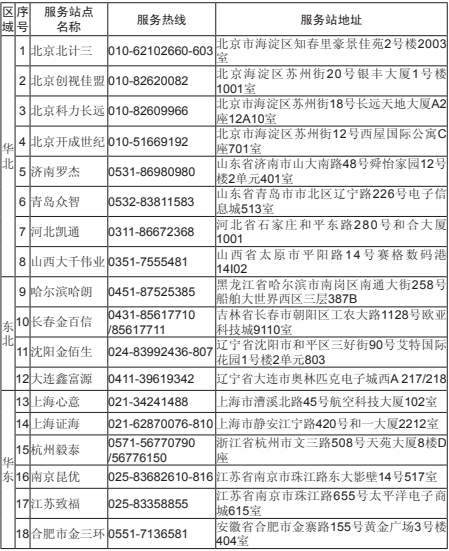

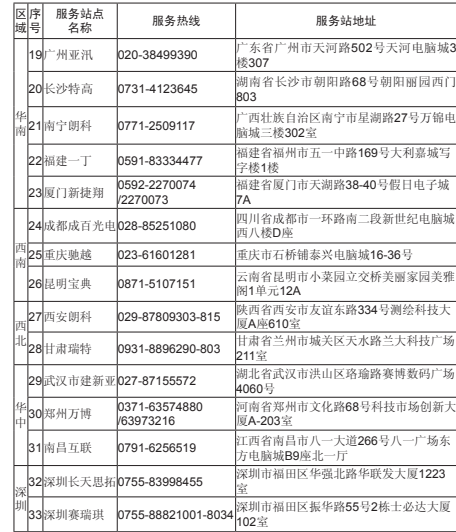

# 联系Netac(朗科)公司

深圳市朗科科技股份有限公司

- 地 址: 深圳市高新区高新南一道中国科技开发院孵化 大楼六楼
- 邮 编: 518057
- 总 机: 0755-26727800
- 传 真: 0755-26727620
- 服务热线: 400-830-3662
- 服务监督: 0755-26727573
- 技术支持: 0755-26727500,26727510,26727520
- 网 站: http://www.netac.com.cn
- E m a i l: support@netac.com